## ACS 操作指南

- 1、 打开浏览器,输入网址 <https://pubs.acs.org>;
- 2、 在页面上端点击"查找我的单位";

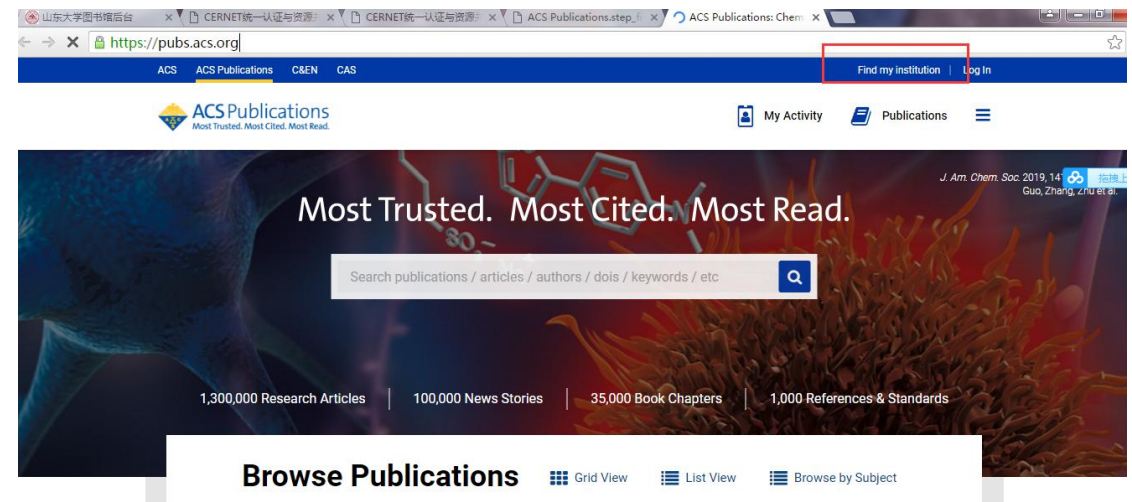

3、 找到您的单位,可以在左边输入您单位的名称,或从右边选择 CARSI;

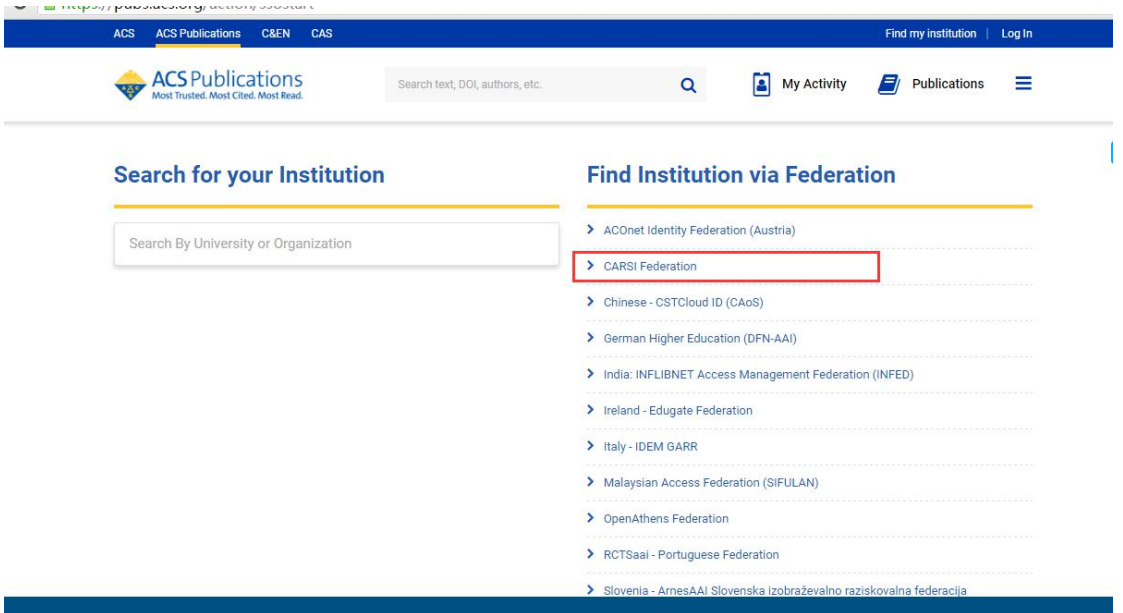

4、 在此页面查找 Shandong University

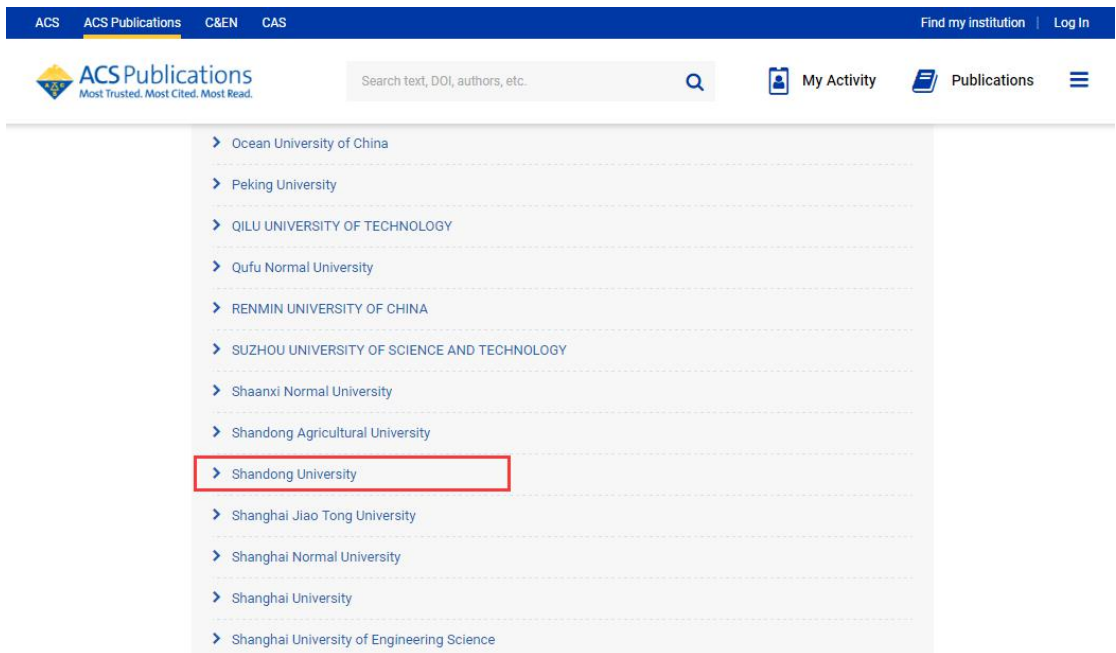

5、 输入学校的工号,密码;

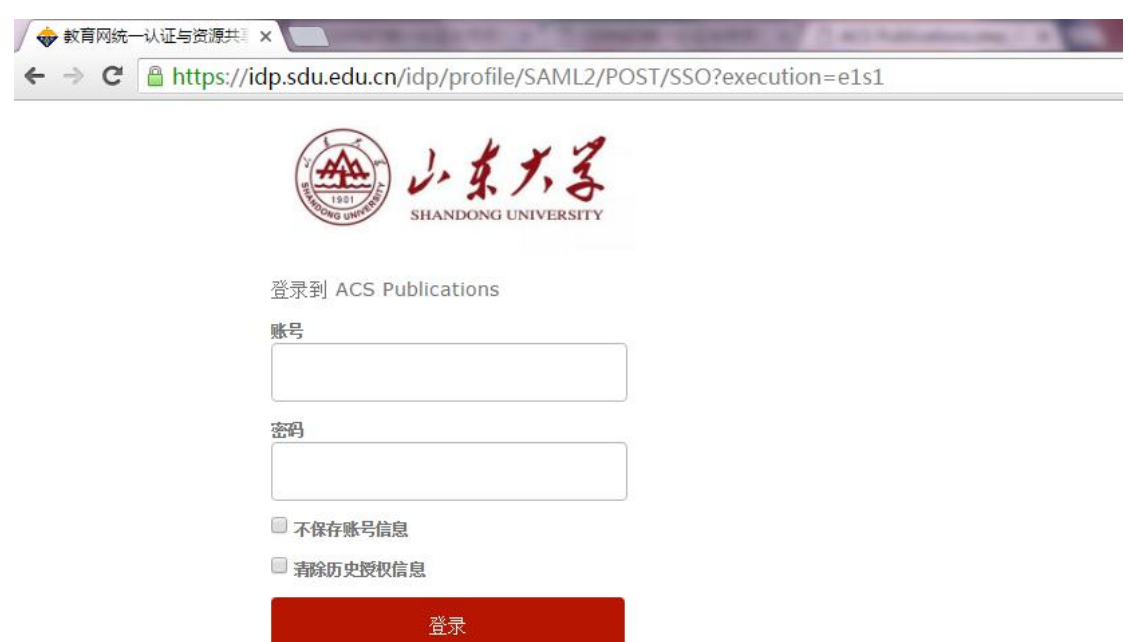

- Publishes products and services for the<br>practice and advancement of the chemical sciences.
- 6、 登陆后如下图可以正常使用。

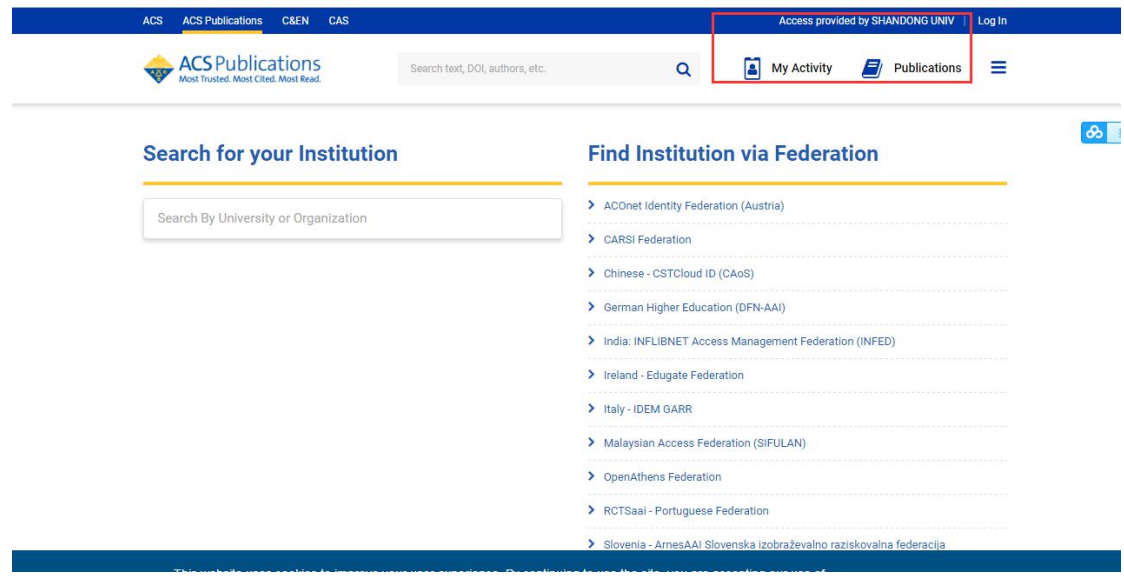